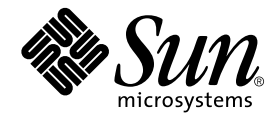

# Notes de version de Sun StorEdge<sup>™</sup> Fast Write Cache 2.0

Sun Microsystems, Inc. 901 San Antonio Road Palo Alto, CA 94303-4900 états-Unis 650-960-1300

Référence 806-5497-12 Septembre 2001, Révision A

Envoyez tout commentaire relatif à ce document à : docfeedback@sun.com

Copyright 2001 Sun Microsystems, Inc., 901 San Antonio Road, Palo Alto, CA 94303-4900 Etats-Unis. Tous droits réservés.

Ce produit ou document est distribué avec des licences qui en restreignent l'utilisation, la copie, la distribution, et la décompilation. Aucune partie de ce produit ou document ne peut être reproduite sous aucune forme, par quelque moyen que ce soit, sans l'autorisation préalable et écrite de Sun et de ses bailleurs de licence, s'il y en a. Le logiciel détenu par des tiers, et qui comprend la technologie relative aux polices de caractères, est protégé par un copyright et licencié par des fournisseurs de Sun.

Des parties de ce produit pourront être dérivées des systèmes Berkeley BSD licenciés par l'Université de Californie. UNIX est une marque déposée aux Etats-Unis et dans d'autres pays et licenciée exclusivement par X/Open Company, Ltd.

Sun, Sun Microsystems, le logo Sun, AnswerBook2, docs.sun.com, Sun StorEdge, Sun Enterprise, et Solaris sont des marques de fabrique ou des marques déposées, ou marques de service, de Sun Microsystems, Inc. aux Etats-Unis et dans d'autres pays. Toutes les marques SPARC sont utilisées sous licence et sont des marques de fabrique ou des marques déposées de SPARC International, Inc. aux Etats-Unis et dans d'autres pays. Les produits portant les marques SPARC sont basés sur une architecture développée par Sun Microsystems, Inc. Adobe est une marque enregistree de Adobe Systems, Incorporated. PostScript est une marque de fabrique d'Adobe Systems, Incorporated, laquelle pourrait é'tre déposée dans certaines juridictions.

L'interface d'utilisation graphique OPEN LOOK et Sun™ a été développée par Sun Microsystems, Inc. pour ses utilisateurs et licenciés. Sun reconnaît les efforts de pionniers de Xerox pour la recherche et le développement du concept des interfaces d'utilisation visuelle ou graphique pour l'industrie de l'informatique. Sun détient une licence non exclusive de Xerox sur l'interface d'utilisation graphique Xerox, cette licence couvrant également les licenciés de Sun qui mettent en place l'interface d'utilisation graphique OPEN LOOK et qui en outre se conforment aux licences écrites de Sun.

LA DOCUMENTATION EST FOURNIE "EN L'ETAT" ET TOUTES AUTRES CONDITIONS, DECLARATIONS ET GARANTIES EXPRESSES OU TACITES SONT FORMELLEMENT EXCLUES, DANS LA MESURE AUTORISEE PAR LA LOI APPLICABLE, Y COMPRIS NOTAMMENT TOUTE GARANTIE IMPLICITE RELATIVE A LA QUALITE MARCHANDE, A L'APTITUDE A UNE UTILISATION PARTICULIERE OU A L'ABSENCE DE CONTREFAÇON.

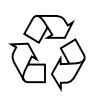

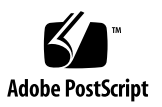

# Notes de version de Sun StorEdge Fast Write Cache 2.0

Ce document contient des informations importantes et de dernière minute sur le logiciel Sun StorEdge™ Fast Write Cache 2.0 et aborde notamment les rubriques suivantes :

- "Installation et assistance" page 1
- "Documentation connexe" page 2
- "Notes sur le produit" page 4
- "Solutions aux bogues connus" page 7
- "Errata et addenda de la documentation" page 9

# Installation et assistance

Si vous êtes un prestataire de services ou d'assistance Sun™, consultez le site Web suivant pour obtenir des informations sur nos produits :

http://webhome.ebay/networkstorage/products/

Pour des services d'installation aux États-Unis, veuillez contacter Sun au numéro indiqué ci-dessous.

1-800-USA4SUN (1-800-872-4786)

Pour des services d'installation en dehors des États-Unis, veuillez contacter le délégué commercial ou technique local.

Pour des informations sur le service, les ventes, la consultation et l'assistance, consultez :

http://www.sun.com/service/support/contactsalesoffice.html

http://www.sun.com/service/support/sunsolve/index.html

# Documentation connexe

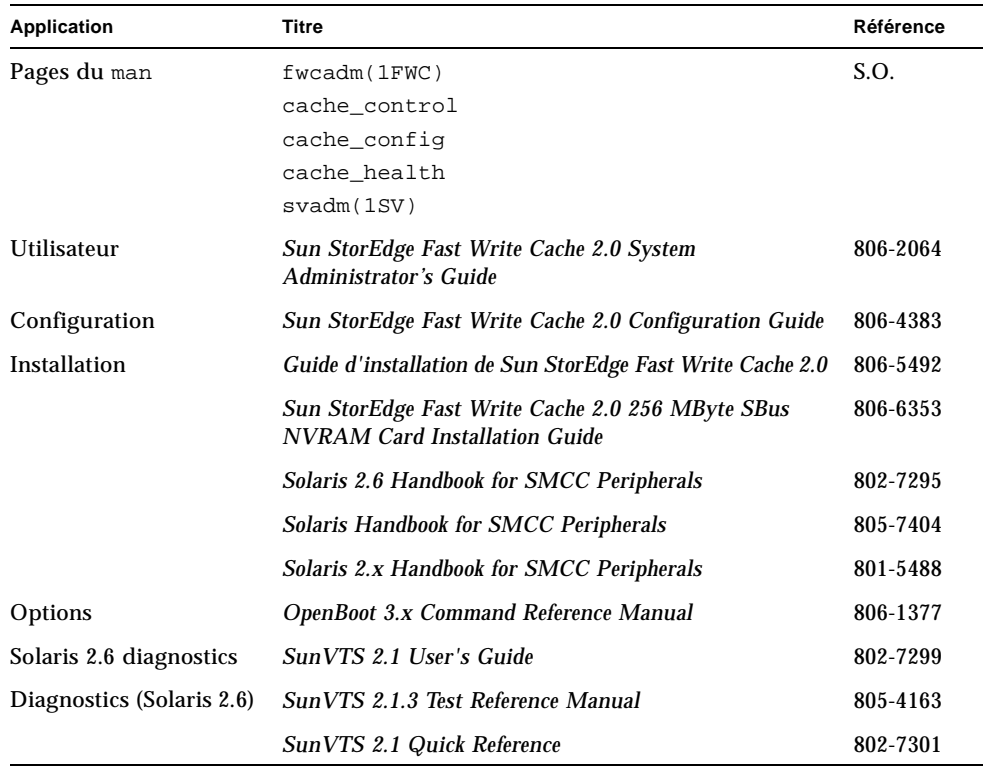

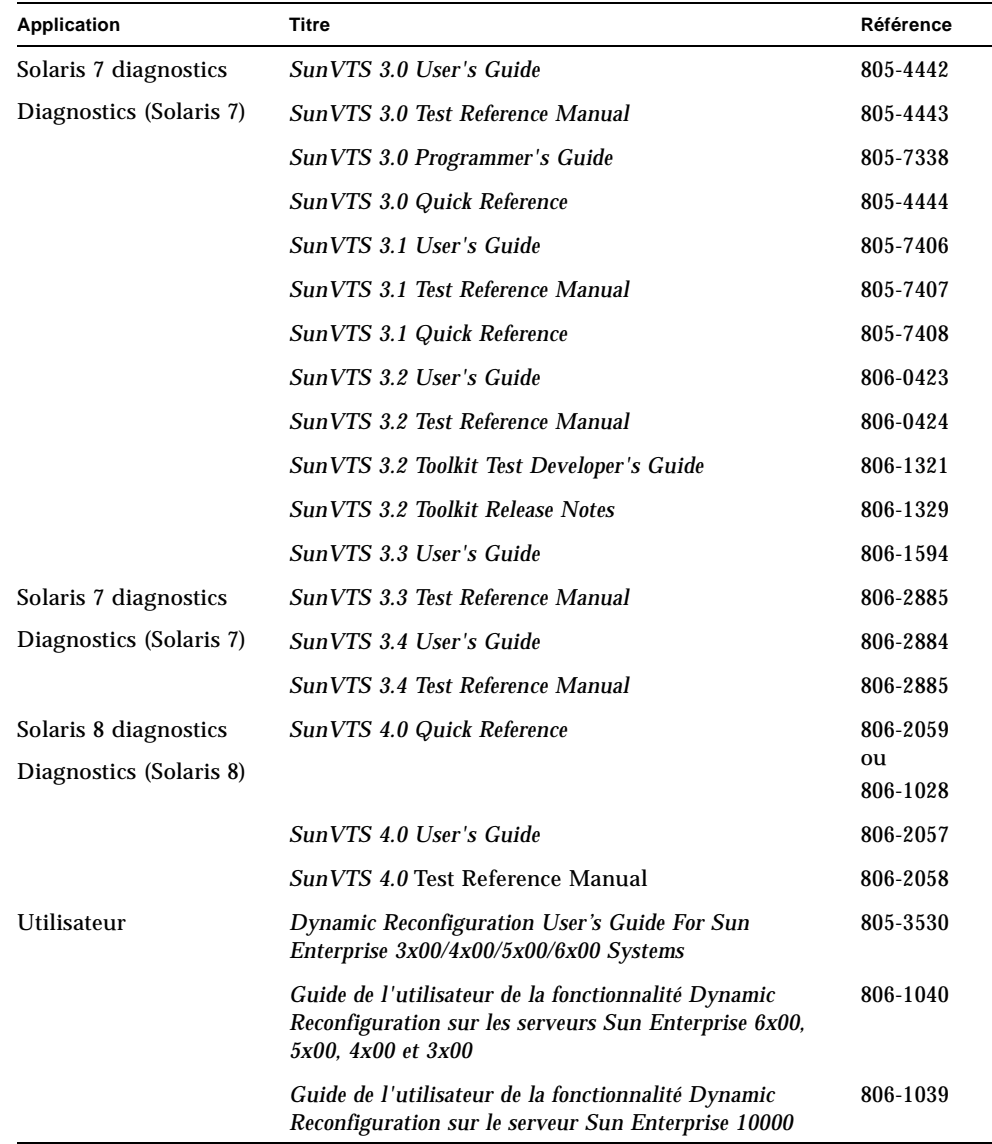

# Notes sur le produit

Cette section contient des informations sur les rubriques suivantes :

- "Configuration des logiciels Sun StorEdge et Java" page 4
- "Chemin d'installation des commandes" page 6
- "Configuration requise pour l'installation de la carte Sun Enterprise™ 10000" page 6
- "Fonction documentée scmadm -redevid" page 6

## Configuration des logiciels Sun StorEdge et Java

Les versions Java requises pour le logiciel Sun StorEdge sont présentées ci-après.

### Logiciel Sun StorEdge Instant Image

Ce logiciel nécessite que l'environnement d'exécution Java™ (JRE) soit installé pour fonctionner correctement. Au moment de cette publication, seules les versions suivantes du logiciel Java sont prises en charge :

- Installations *sans* le logiciel Sun StorEdge Component Manager 2.1 : Java 1.2.1\_04b à 1.2.2\_05a
- Installations *avec* le logiciel Sun StorEdge Component Manager 2.1 : Java 1.2.2\_05a

**Remarque –** Java 1.3.0 et versions ultérieures ne sont pas pris en charge par les logiciels Sun StorEdge Instant Image 2.0 ou Sun StorEdge Component Manager 2.1.

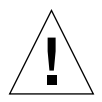

**Attention –** Vous devez au préalable installer une version du logiciel Java qui soit prise en charge avant d'installer le logiciel Sun StorEdge. Même si vous ne mettez pas le système à niveau avec une version Java prise en charge, vous pouvez installer le logiciel mais il risque de ne pas fonctionner correctement une fois l'installation terminée.

Pour déterminer la version du logiciel Java installée sur le système, entrez les informations suivantes :

```
# java -version
```
Pour mettre à jour votre version du logiciel Java, visitez le site web suivant : http://java.sun.com.

**Remarque –** Pour installer la version française, japonaise ou chinoise du logiciel Sun StorEdge, téléchargez la version localisée du logiciel Java.

### Logiciel Sun StorEdge Component Manager 2.1

Si vous envisagez d'installer le logiciel Sun StorEdge Component Manager 2.1, faites-le avant d'installer le logiciel Sun StorEdge Instant Image 2.0.

## Chemin d'installation des commandes

Les emplacements d'installation des commandes de Sun StorEdge Fast Write Cache sont les suivants :

/usr/opt/SUNWesm/sbin /usr/opt/SUNWesm/bin

## Configuration requise pour l'installation de la carte Sun Enterprise™ 10000

Si vous installez le logiciel Sun StorEdge Fast Write Cache sur un serveur Sun Enterprise™ 10000, vous pouvez avoir deux cartes NVRAM SBus par domaine, tant que vous ne mettez pas en cache du stockage partagé.

### Fonction documentée scmadm -redevid

La fonction redevid de la commande scmadm a été documentée dans la page man scmadm(1m) et dans le *Guide de l'administrateur du système Sun StorEdge Fast Write Cache 2.0*. La fonction redevid réidentifie dans le logiciel Sun StorEdge Fast Write Cache un disque physique remplacé. Elle n'est nécessaire que si le disque physique remplacé ne fait pas partie d'un volume géré par un gestionnaire de volumes et si le logiciel de cache détecte une discordance de nom universel lors de la reprise après un arrêt anormal. Dans ce cas, le disque ne sera pas utilisable tant que la fonction redevid n'a pas été exécutée et tant qu'une opération Sync ou Purge n'a pas été effectuée sur le disque pour supprimer l'état hors ligne du périphérique.

# Défauts connus

Cette section présente des solutions aux bogues connus suivants :

- "4306093 Echec d'exécution de Sun™ Management Center après l'installation de Sun StorEdge Fast Write Cache 2.0" page 7
- "4310143 fwcadm cache -s ne fonctionne pas" page 8
- "4349810 Le logiciel Sun Management Center 2.1.1 échove après l'installation de Sun StorEdge Fast Write Cache 2.0" page 8
- "4486833 Informations erronées dans la documentation CD du logiciel de services Sun StorEdge 2.0" page 8

#### *4306093*

### *Echec d'exécution de Sun*™ *Management Center après l'installation de Sun StorEdge Fast Write Cache 2.0*

Si vous exécutez le logiciel Sun™ Management Center après avoir installé le logiciel Sun StorEdge Component Manager, Sun Management Center ne démarre pas en raison de conflits de version de Java. La ligne de référence de Sun StorEdge Management Console 1.1.0.5 est basée sur Java 1.2.1\_04 alors que le logiciel Sun Management ne fonctionne qu'avec Java 1.2.1\_04a.

**Palliatif :** Remplacez les fichiers Sun Management Center suivants :

/opt/SUNWsymon/classes/base/console/bin/es-console.sh

/opt/SUNWsymon/classes/base/server/bin/es-server.sh

Cela suppose que le logiciel Sun Management Center est installé dans le répertoire par défaut :

/opt/SUNWsymon.

Dans les deux fichiers, remplacez le texte :

OUT='java -version 2>&1 | grep -c "Solaris\_JDK\_1.2.1\_04a"'

par :

```
OUT='java -version 2>&1 | grep -c "Solaris_JDK_1.2.1_04"'
```
### *4310143* fwcadm cache -s *ne fonctionne pas*

L'exécution de fwcadm cache -s se traduit par une erreur d'utilisation. Il s'agit d'un processus pris en charge qui vérifie l'état des cartes NVRAM et est documenté dans le *Guide de l'administrateur de Sun StorEdge Fast Write Cache 2.0*

**Palliatif :** Utilisez la commande scmadm -S pour vérifier les statistiques NVRAM.

#### *4349810*

### *Le logiciel Sun Management Center 2.1.1 échove après l'installation de Sun StorEdge Fast Write Cache 2.0*

La version du logiciel Java installée par le logiciel Sun StorEdge Fast Write Cache 2.0 n'est pas compatible avec le logiciel Sun Management Center 2.1.1.

**Palliatif :** Installez le logiciel Sun Management Center 2.2.1 en dernier. S'il est déjà installé, vous devez le désinstaller, puis le réinstaller après avoir installé le logiciel Sun StorEdge Fast Write Cache.

#### *4486833*

### *Informations erronées dans la documentation CD du logiciel de services Sun StorEdge 2.0*

Il est spécifié que la documentation figurant sur le CD du logiciel de services Sun StorEdge est intégralement au format Adobe(r) Acrobat (.pdf). En fait, certains documents existent également au format PostScript™ (.ps).

#### **Palliatif**

Vous pouvez imprimer les fichiers PostScript sur n'importe quelle imprimante PostScript et les visualiser au moyen de n'importe quel afficheur PostScript.

La dernière version de la documentation au format Adobe Acrobat relative au logiciel de services Sun StorEdge est disponible sur Internet à l'adresse suivante :

http://www.sun.com/products-n-solutions/hardware/docs

# Errata et addenda de la documentation

Les informations contenues dans cette section complètent la documentation sur le produit. Veuillez également consulter la section suivante de ces notes sur le produit :

■ "4486833 Informations erronées dans la documentation CD du logiciel de services Sun StorEdge 2.0" page 8

## Tous les guides d'installation de Sun StorEdge : configuration du fichier nsswitch.conf

Cette étape de l'installation vous permet de veiller à ce que les noms des hôtes figurant dans le fichier /etc/hosts soient lus et connus par les ordinateurs sur lesquels les logiciels de services Sun StorEdge 2.0 et 2.0.1 sont exécutés. Dans cette section, vous devez modifier le fichier /etc/nsswitch.conf(4) au moyen d'un éditeur de texte.

**1. Insérez les entrées suivantes** hosts: **et** services: **dans le fichier**  /etc/nsswitch.conf**.**

Vérifiez que files est placé avant nis ou nisplus.

■ Systèmes utilisant le service de noms NIS :

```
hosts: files nis
services: files nis
```
■ Systèmes utilisant le service de noms NIS+ :

```
hosts: files nisplus
services: files nisplus
```
**2. Arrêtez et relancez votre ordinateur.**

# **/etc/shutdown -y -g 0 -i 6**

## Informations sur la fonctionnalité Dynamic Reconfiguration dans les guides de l'administrateur système et d'installation

Le *Guide de l'administrateur système de Sun StorEdge Fast Write Cache 2.0* et le *Guide d'installation de la carte NVRAM Sbus 256 Mo de Sun StorEdge Fast Write Cache 2.0* décrivent la fonctionnalité Dynamic Reconfiguration de SUN. Ces documents expliquent comment activer et désactiver le logiciel et le matériel Sun StorEdge Fast Write Cache 2.0 avant de réaliser une reconfiguration dynamique. Cette description requiert de plus amples informations.

Lorsque vous effectuez une reconfiguration dynamique pouvant engendrer une libération de la mémoire hôte, commencez par désactiver le logiciel de cache. Procédez comme suit :

**1. Désactivez le logiciel FWC en entrant la commande suivante :**

# **fwcadm cache -d**

- **2. Exécutez la reconfiguration dynamique.**
- **3. Activez le logiciel de cache en entrant la commande suivante :**

# **fwcadm cache -e**